# *Fernsehen und mehr*

**Was, wann und wie Sie wollen.**

> **Durchlesen und loslegen**

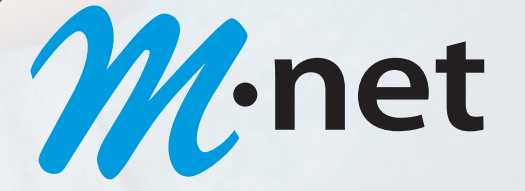

# *Schnellstart*

## **Inbetriebnahme der M-net TVplus-Box**

1. Verbinden Sie die M-net TVplus-Box wie in der Abbildung dargestellt. Achten Sie dabei auf die richtige Anschlussreihenfolge:

**HDMI-Kabel » Netzwerkkabel » Steckernetzteil**

- 2. Schalten Sie danach das TV-Gerät ein. Die M-net TVplus-Box sucht nun nach einer aktiven Netzwerkverbindung. Sobald die Netzwerkverbindung (LAN) hergestellt wurde, werden Sie mit dem IPTV-System verbunden.
- 3. Folgen Sie im Anschluss den Anweisungen am TV-Gerät.

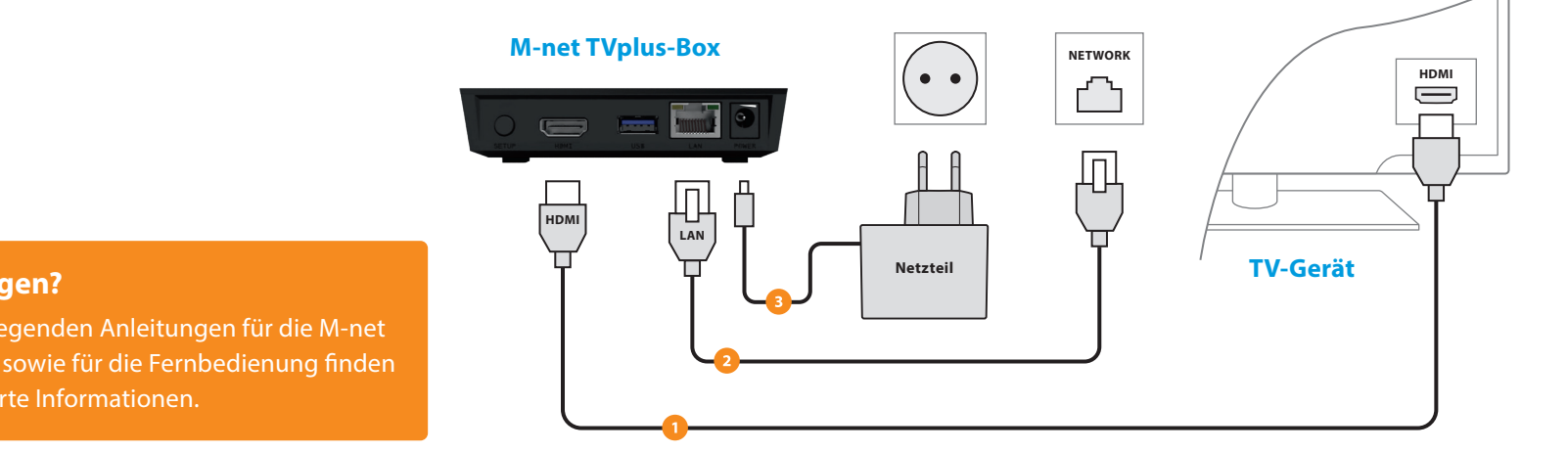

#### **Noch Fragen?**

In den beiliegenden Anleitungen für die M-net TVplus-Box sowie für die Fernbedienung finden Sie detaillierte Informationen.

# **Fernsehen über Tablet oder Smartphone mit der M-net TVplus-App**

Mit der M-net TVplus-App können Sie auch im heimischen WLAN Fernsehunterhaltung genießen. Hierzu müssen Sie nur Ihr mobiles Gerät einmalig mit Ihrer M-net TVplus-Box verbinden. Das geht ganz schnell und einfach:

#### **Schritt 1**

M<sub>·</sub>net

 $\Box$ 

Laden Sie mit Ihrem **mobilen Gerät** im Google Play Store (Android) oder im Apple App Store (iOS) die M-net TVplus-App kostenlos herunter und installieren Sie diese auf Ihrem Tablet oder Smartphone.

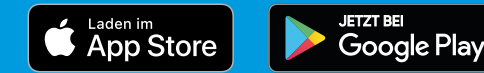

### **Schritt 2**

Wählen Sie im **Menü** Ihrer **M-net TVplus-Box Mobil** aus. Daraufhin wird Ihr persönlicher QR-Code angezeigt. Falls nicht, drücken Sie die **grüne Funktionstaste auf Ihrer Fernbedienung.**

#### **Schritt 3**

Öffnen Sie die **M-net TVplus-App** und fotografieren Sie den QR-Code. Ihre Zugangsdaten werden automatisch übernommen, so dass Ihr mobiles Gerät mit Ihrem TVplus Account verbunden ist.

# **m-net.de/tvplus**